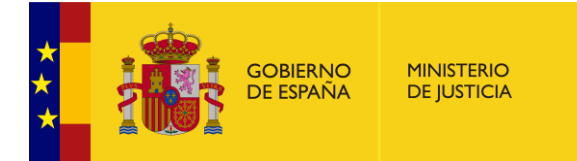

# **GUÍA PARA LA CELEBRACIÓN DE ACTUACIONES JUDICIALES CON MEDIOS TELEMÁTICOS EN EL ÁMBITO COMPETENCIAL DEL MINISTERIO DE JUSTICIA.**

## **1. OBJETO DE LA GUÍA.**

La presente guía tiene por objeto la determinación de los aspectos mínimos que deben concurrir para la utilización del sistema de videoconferencia operable en el ámbito competencial del Ministerio de Justicia (Cisco Meeting), en las actuaciones judiciales que deben ser grabadas por el sistema eFidelius. La guía analiza los elementos organizativos, técnicos y jurídicos para la utilización de dicho sistema.

## **2. CONSIDERACIONES PRÁCTICAS SOBRE LA UTILIZACIÓN DE CANALES DE COMUNICACIÓN DEL SONIDO E IMAGEN.**

El presente documento expone las utilidades y condiciones técnicas que ofrece la aplicación Cisco Meeting (sistema de videoconferencia operable en el ámbito del Ministerio de Justicia) para que, conforme a las premisas procesales, se valore la pertinencia de realizar una actuación judicial por este sistema, garantizando las medidas de distanciamiento social actuales, evitando una paralización del funcionamiento de los órganos judiciales y, en todo caso, consiguiendo la agilización en la práctica de actuaciones procesales.

Para valorar la viabilidad de realizar una actuación judicial mediante este sistema se deben conjugar las cuestiones que a continuación se exponen.

#### a) **Cuestiones técnicas**.

En primer lugar, se deben considerar de inicio las siguientes cuestiones técnicas del sistema Cisco Meeting:

- El sistema de Videoconferencia del Ministerio de Justicia cumple con las necesarias garantías de Accesibilidad, Disponibilidad, Confidencialidad y Trazabilidad absolutamente imprescindibles para la seguridad y confidencialidad de todos los intervinientes en las actuaciones realizadas por este medio.

Así, a través del sistema puesto a disposición de los órganos judiciales se podrá acceder desde todo tipo de dispositivos y en distintas modalidades de acceso, con la capacidad suficiente para dar servicio a toda la actividad judicial, y garantizando que, en su caso, las conferencias puedan ser grabadas con plenas garantías, y solo accedidas por personal habilitado para dicha función. Toda la información transmitida, tanto audio como imagen, está encriptada de forma segura, disponiendo además de un sistema de auditoría capaz de registrar toda actividad sobre el mismo, de modo seguro e íntegro.

- Cada sala de vistas física tiene atribuida una sala virtual, ya que ésta debe conectarse al sistema de grabación eFidelius, cuyo equipo se encuentra en dicha sala de vistas. Esto debe suponer una organización entre los órganos judiciales que comparten la misma sala de vistas física.
- Cada sala virtual tiene atribuido un número de identificación, al igual que genera un enlace de acceso y dos claves PIN: de moderador (4 dígitos), con las atribuciones que ello conlleva, y de invitado (6 dígitos), sin funcionalidades de moderador.

**Una cuestión importante es que el PIN de moderador no sea distribuido ni conocido, siendo utilizado únicamente por el órgano judicial.**

En este momento las características del sistema suponen que, tanto el número de identificación de la sala el enlace de acceso y las claves PIN son siempre los mismos, por lo que conocidos estos datos se podría acceder a la sala virtual en cualquier momento. Esto conlleva que, en el caso de realizar la actuación procesal de manera telemática, debe advertirse a los intervinientes para participar en el señalamiento concreto que se indique por el órgano judicial, y atender por el moderador a las utilidades de la aplicación de "bloqueo de reunión" y "expulsar participantes", para la buena marcha de la actuación.

#### **b) Aspectos procesales.**

En segundo lugar, se debe siempre atender a los presupuestos procesales que rigen en cada actuación judicial, y de manera general en todas ellas:

- Derecho de defensa, permitiendo la práctica de las pruebas de que las partes puedan valerse con todas las garantías que las leyes procesales exigen.
- Fe pública judicial.
- o Ello supone la necesidad de que se utilice el sistema de videoconferencia Cisco Meeting conectado al sistema de grabación eFidelius, para garantizar la grabación de las actuaciones.
- Publicidad de las vistas.
	- o Salvo que se acuerde la práctica de la vista o juicio a puerta cerrada o se tratare de una diligencia de fase de instrucción, debe garantizarse el acceso al público, lo que se articulará de manera que el interesado en presenciar una actuación judicial, exceptuadas las anteriores, deberá presenciar la vista o juicio en la misma sala física.
- Inmediación en la práctica de la prueba por el juzgador.
	- o Se debe garantizar que la prueba caracterizada por su oralidad se practique ante el órgano judicial al que corresponde su valoración.
- Declaración espontánea y separada de los testigos y peritos que puedan intervenir en una actuación judicial, lo que conlleva que la participación en el acto telemático se realice en el momento preciso, con las garantías de identificación del interviniente.
- Unidad de acto, en aquellas actuaciones procesales que se exija.
- Protección de datos, utilizando los medios de videoconferencia que hayan sido validados previamente por la Dirección General de Transformación Digital de la Administración de Justicia, garantizándose así la seguridad e integridad de la actuación telemática.

Por lo expuesto anteriormente, se considera que el sistema de videoconferencia es **óptimo y recomendable** para las siguientes actuaciones judiciales:

- Actuaciones internas de la actividad propia de los órganos judiciales en las que no participan ni ciudadanos ni operadores jurídicos, en las que no es necesario su grabación por eFidelius. En estos casos se podrá utilizar las salas virtuales personales, no siendo necesario conectar con la sala virtual de la sala de vistas física.

- Actuaciones judiciales en las que únicamente intervienen operadores jurídicos (Ministerio Fiscal, letrados, procuradores, graduados sociales, abogados del Estado), y en las que el trámite procesal no contempla la posibilidad de proponer y practicar prueba testifical o pericial en el mismo acto.

- Actuaciones judiciales en las que intervienen ciudadanos (partes, testigos y peritos), debiendo valorarse las dificultades técnicas de acceso para este tipo de intervinientes, la necesaria espontaneidad de la declaración, y la complejidad que puede conllevar la participación de distintos tipos de intervinientes, perjudicando la agilidad de la realización de la actuación judicial.

En estos casos es aconsejable recabar el consenso de las partes afectadas para realizar telemáticamente la actuación en cuestión. Así como atender a la posibilidad de que determinadas personas acudan a la sede judicial y otras intervengan telemáticamente.

Asimismo, en el supuesto de otorgamientos de apoderamientos apud acta, el/ la Letrado/a de la Administración de Justicia podrá considerar utilizar este medio telemático, si entendiera suficientemente acreditada la identidad del poderdante, garantizándose los aspectos procesales para dicho otorgamiento.

## **3. ACTIVIDADES A REALIZAR PARA LA CELEBRACIÓN DE LA ACTUACIÓN JUDICIAL TELEMÁTICA.**

#### **3.1. Actividades previas a la celebración de las actuaciones judiciales.**

1. Cuando un órgano judicial, bien de oficio o a instancia de parte, previa consideración de su viabilidad, decida realizar una actuación procesal mediante la utilización del sistema de videoconferencia que permite la comunicación del sonido y la imagen, lo acordará con la suficiente antelación para que puedan adoptarse las medidas técnicas pertinentes para llevarse a su práctica. Para ello se planificará la videoconferencia o reunión virtual, en un día y en una hora concretos.

2. Cuando se hubiese acordado la realización de actuaciones procesales por vía telemática, el/la Letrado/a de la Administración de Justicia pondrá en conocimiento del Secretario/a Coordinador/a de su provincia la realización de las mismas, en los términos que éste indique.

3. Como sistema de videoconferencia se utilizará el puesto a disposición del órgano judicial por parte del Ministerio de Justicia (Cisco Meeting). No se utilizarán aquellos sistemas o plataformas de comunicación, públicos o privados, que no hayan sido autorizados previamente por la Dirección General de Transformación Digital de la Administración de Justicia.

4. Se adoptarán las medidas necesarias para la protección de menores, personas con capacidad modificada o especialmente vulnerables, en aquellos casos en los que dichas personas deban intervenir en estas actuaciones telemáticas. En el caso de existir víctimas o testigos protegidos, se adoptarán las medidas necesarias para su adecuada protección, valorando las utilidades disponibles que permite la aplicación (como ocultación de la imagen).

5. El/la Letrado/a de la Administración de Justicia impartirá en el órgano judicial las instrucciones necesarias para la correcta realización de la vista, comparecencia y audiencia. En concreto:

- o Se verificará el correcto funcionamiento del sistema de grabación de vistas o comparecencias (eFidelius) y del sistema de videoconferencias (Cisco Meeting).
- o El personal del órgano judicial se abstendrá de modificar la configuración del sistema de videoconferencia. Si fuese necesario realizar alguna modificación en el mismo se recabará el auxilio del personal autorizado para ello.
- o Se verificará que el navegador de internet del equipo informático es el soportado por la aplicación, siendo éstos Chrome, Firefox y Safari, y que se encuentra actualizado.
- o Se comprobará el correcto funcionamiento de la cámara y el micrófono del sistema de videoconferencia para que se pueda realizar adecuadamente la captación del sonido y de la imagen.

6. Los datos necesarios del sistema Cisco Meeting (enlace, número de sala y clave PIN INVITADO) para comunicar a los que vayan a participar en una videoconferencia y sean externos al órgano judicial, se obtienen:

- o En la pantalla de inicio del sistema Cisco Meeting, se pulsa el botón "Invitar".
- o Se desplegará un menú con varias opciones en el que se selecciona "Copiar invitación", pegándose en un documento que servirá para incluir en las cédulas de citación los datos del modo de acceso que se elija.
- 7.- El sistema Cisco Meeting permite dos modos de acceso:

a) Por un acceso web, consistente en un enlace que una vez recibido se pincha y se accede a la sala. Supone que una vez recibido el enlace se accede directamente a la sala en cualquier momento y a cualquier juicio, aunque esté bloqueada la reunión por parte del moderador.

Este modo de acceso podría ser únicamente válido para intervinientes como el Ministerio Fiscal, y no para otros participantes.

b) Acceso disgregando la información (los datos de la sala y el código de acceso).

Se debe recordar que existen dos tipos de clave PIN: moderador (4 dígitos) e invitado (6 dígitos).

Este modo de acceso es el que debe utilizarse para los intervinientes que no sean el Ministerio Fiscal. Así, se facilitará en la citación los datos de la sala y el PIN de INVITADO, expresando que deberá accederse en el señalamiento concreto de que se trate, procurando así que los intervinientes no accedan a otra actuación judicial.

8.- El régimen de intervención de los profesionales que ostenten la defensa y/o representación de las partes en las actuaciones judiciales practicadas por vía telemática, no se verá alterado por el hecho de celebrarse de esta forma, sin perjuicio de lo que se acuerde por el órgano judicial.

En la cédula de citación se detallará la forma en la que se llevará a cabo el acceso a la sala virtual en la que tenga lugar la actuación judicial, sus derechos y obligaciones durante la celebración de la videoconferencia, así como la prohibición de cualesquiera medios que permitan la captación del sonido y de la imagen por los mismos.

También se les requerirá que faciliten un número de teléfono para solventar de manera ágil las posibles incidencias durante la celebración de la actuación judicial.

Asimismo, en la citación se establecerá que, en caso de imposibilidad técnica o de otra naturaleza, los intervinientes deberán comunicarlo al órgano judicial con la suficiente antelación para poder gestionar la incidencia por el referido órgano judicial.

En la presente guía se adjunta una propuesta de citación para juicio telemático accediendo por clave y PIN invitado como Anexo I.

#### **3.2. Preparación de la actuación judicial telemática (Anexos II y IV).**

- 1. Para la celebración y grabación de actuaciones judiciales con sistemas de videoconferencia se utilizarán los equipos y sistemas correspondientes puestos a disposición del órgano judicial por parte del Ministerio: sistema de grabación eFidelius, sistema de videoconferencia Cisco Meeting y sistema de videoconferencia fija de sala de vistas o sala de comparecencias.
- 2. Con carácter previo al inicio de la actuación judicial se deberán encender todos los dispositivos de la sala, como se realiza habitualmente para cualquier actuación (sistema de videoconferencia fija con pantalla, ordenador o "miniPC" de sala, sistema de grabación eFidelius con ordenador, mezclador, etc.)
- 3. Una vez encendidos todos los equipos, para la preparación de los sistemas y poder iniciar la actuación judicial se seguirán los siguientes pasos (para información más detallada ver los anexos II y IV):
	- a) Activación de la videoconferencia en Cisco Meeting.
		- o Desde el ordenador o "miniPC" de la sala se accederá a Cisco Meeting a través de la aplicación que figura en el escritorio: "Videoconferencia móvil".
- o Se iniciará sesión en "Videoconferencia móvil" utilizando el usuario y la contraseña de moderador asignados a la sala virtual que corresponde a la sala de vistas física.
- o Se dará inicio a una reunión como **administrador/moderador** y se añadirá como primer participante al equipo de videoconferencia fija de la propia sala física (para información detallada ver el anexo II).
- b) Incorporación del sistema de videoconferencia fija a la reunión telemática activada.
	- o Aceptando la llamada que recibirá el equipo de videoconferencia fija desde la sala virtual (referida en el último punto del apartado anterior), éste quedará incorporado a la reunión telemática activada.
- c) Activación del sistema de grabación eFidelius.
	- o En el ordenador de la sala de vistas se debe abrir eFidelius Sala y registrarse con el usuario y contraseña correspondiente.
	- o Seguidamente, se debe seleccionar "Grabar acto" y, a continuación, cargar la reserva de acto como se hace habitualmente.
	- o La grabación comenzará en el momento que se pulse "Grabar".

#### **3.3. Actividades durante la celebración de las actuaciones judiciales (Anexo II).**

1. Una vez hechas las actividades anteriores se estará a la espera de que se incorporen los participantes a la videoconferencia. Después de incorporarse los participantes, se verificará que el perfil de moderador corresponde al órgano judicial.

2. Se darán las instrucciones necesarias a los intervinientes e invitados sobre la forma en la que se va a llevar a cabo la utilización del sistema de videoconferencia, para asegurar su correcto funcionamiento y la adecuada captación del sonido y/o la imagen.

3. El órgano judicial realizará las labores de moderador durante la realización de la actuación judicial por vía telemática, lo que posibilita silenciar, bloquear el acceso y expulsar a los intervinientes durante la videoconferencia para respetar el momento en que procesalmente han de incorporarse.

Una vez incluidos los participantes que deben intervenir desde un principio se puede bloquear la reunión, y los posteriores invitados quedarán en la "sala de espera", hasta que el moderador levante este bloqueo.

Una cuestión a tener en cuenta es que, en el momento en el que se levanta el bloqueo de la reunión, todos los invitados de la sala de espera acceden automática y simultáneamente a la sala virtual, debiendo valorar el moderador si debe expulsarse a algún participante que, según las reglas del proceso, no deba presenciar la actuación telemática en ese momento.

4. Se realizarán verificaciones del sistema de comunicación audiovisual con la finalidad de asegurar su correcto funcionamiento.

5. Una vez hayan accedido los asistentes como partes, profesionales, testigos o peritos, se procederá a su identificación a través de su DNI electrónico, carné profesional, sistema Cl@ve, o la utilización de cualesquiera otras formas que permitan su correcta identificación y seguridad en el acceso al acto telemático. Seguidamente, y también para el caso de no existir otro medio que acredite la identidad de los intervinientes, se procederá a la exhibición a cámara de su DNI, NIE, pasaporte, o documento de eficacia equivalente, y a su posterior identificación verbal.

6. Se procurará la digitalización de aquellos documentos que hayan de ser utilizados durante las actuaciones judiciales mediante videoconferencia, de forma que se permita un acceso adecuado por los intervinientes.

En el caso de que la partes quieran aportar documentación podrán realizarlo a través de la utilidad "compartir archivo". Si el documento es admitido, deberá aportarse para su unión al expediente mediante LexNet.

7. En el caso de que se produzcan alteraciones en el funcionamiento del sistema, se pondrá en conocimiento del correspondiente servicio de asistencia o soporte vinculado con el órgano judicial (CAU).

#### **3.4. Actividades posteriores a la celebración de las actuaciones judiciales (Anexo II)**

Finalizada la actuación procesal, se procederá a cerrar la grabación en la forma habitual, validándose posteriormente por el/la Letrado/a de la Administración de Justicia.

### **4. INDICACIONES TÉCNICAS PARA LOS INTERVINIENTES. (Anexo III)**

1. Disponer de un ordenador, tablet o móvil, que permita la captación del sonido y la imagen, siendo recomendable la utilización de auriculares y/o micrófono.

2. En el momento señalado se debe acceder a la URL [https://video.justicia.es](https://video.justicia.es/) (navegador Chrome, Firefox o Safari), siguiendo las siguientes indicaciones:

- a) "CONECTARSE A LA REUNION" e introducir los datos en los campos ID y CÓDIGO DE ACCESO (o PIN).
- b) Clicar en "UNIRSE A LA REUNIÓN".
- c) Introducir obligatoriamente el nombre y los apellidos, conforme figuren en el documento por el que se procederá a la identificación.
- d) Clicar en "CONECTARSE A LA REUNIÓN".
- e) Seleccionar CÁMARA, MICRO Y ALTAVOZ, cuyos permisos tienen que estar activados.
- f) Clicar en "COMENZAR REUNIÓN".
- g) Para compartir algún archivo, éste deberá encontrarse en el equipo del interviniente, pudiendo en el momento que proceda clicar "COMPARTIR PANTALLA" y seleccionar el archivo en cuestión.

## **5. CONSIDERACIÓN FINAL**

En caso de duda sobre alguno de los aspectos de esta Guía, deberá contactarse con el correspondiente Secretario/a Coordinador/a provincial.

9 de junio de 2020.